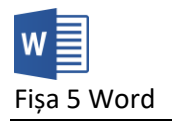

- 1. Descărcați fișierele [t.docx](https://programare.top/word/t.docx) și [d.docx.](https://programare.top/word/d.docx)
- 2. Realizați îmbinarea corespondenței pentru a completa automat diplomele din fișierul d.docx cu datele din tabelul t.docx.
- 3. Documentul rezultat în urma îmbinării corespondenței se va numi **diplome.docx** și va avea 10 pagini.
- 4. Pe baza modelului de mai sus, realizați un document principal și un tabel cu structura de mai jos
	- a. Documentul principal:

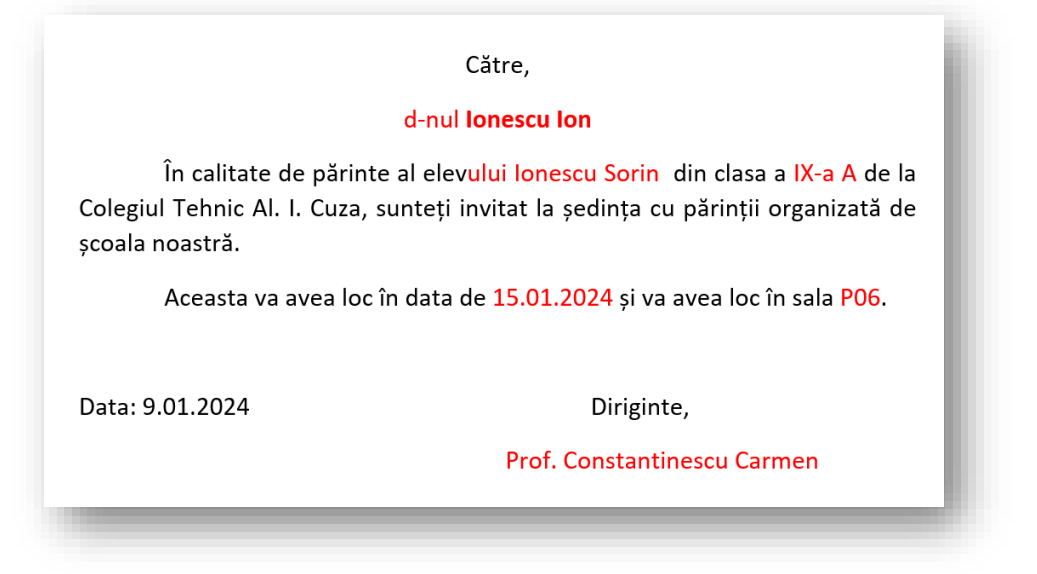

## b. Lista de destinatari

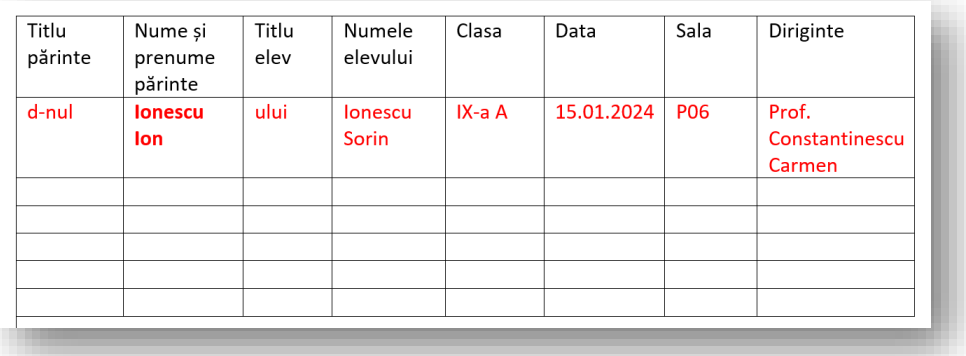

- 5. Lista de destinatari va avea 6 înregistrări. Documentul rezultat în urma îmbinării corespondenței va avea 6 pagini și se va numi **invitatie.docx**.
- *6. Realizați pe același model o invitație la ziua voastră. Lista de destinatari va avea 10 înregistrări. Denumiți fișierul rezultat în urma îmbinării cu numele vostru.*
- 7. Trimiteți fișierele **diplome.docx**, **invitatie.docx** *și cel cu numele vostru* la adresa prof macovei c@yahoo.com